# **Barcode "GS1-128"**

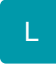

Mit dem Scan von Barcodes können Artikelnummern (Barcodenummern), Mengen sowie Trennzeichen innerhalb der Erfassung eingelesen werden.

Die "GS1-128-Kodierung" kann weitaus mehr Informationen transportieren und diese können aufgrund eines anderen Aufbaus dynamisch gehalten werden. Damit diese Dynamik in unserem Programm verarbeitet werden kann, muss die Kodierung der Application Identifier (AI) fest hinterlegt werden, sodass der AI die Felder befüllen kann. Die Dynamik bezieht sich in dem Fall nur auf den Aufbau des Barcodes.

Der GS1-128-Barcode kann neben der Artikelnummer zusätzliche Informationen wie die Chargennummer oder das Mindesthaltbarkeitsdatum speichern. Möglich wird dies durch sogenannte Datenbezeichner. Auf diese Weise können vielfältige Informationen aneinandergereiht werden. Der Datenbezeichner vor einer Information ordnet diese immer eindeutig einer Kategorie (z. Bsp. Charge) zu. Sofern ein Application Identifier mit Ausnahme von 01 nicht angegeben wird, werden die Informationen aus den restlichen Angaben gebildet.

Folgende Felder können mittels AI befüllt werden:

#### **Application Identifier = (01)**

Der Barcode des Artikels mit einer Länge von 14 Zeichen wird im Feld "Barcode" hinterlegt.

#### **Application Identifier = (10)**

Die Chargennummer mit einer Länge von maximal 20 Zeichen wird im Feld "Chargennummer" hinterlegt.

## **Application Identifier = (15) und (17)**

Das numerische Verfallsdatum mit einer festen Länge von 6 Zeichen (JJMMTT) wird im Feld "Verfallsdatum" als Datum hinterlegt. Sollte der Tag mit 00 angegeben werden, dann wird dies im GS1-128 Barcode als "Tag vor dem 01. Tag des angegebenen Monats" interpretiert.

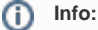

Beispiel: Wenn als Verfallsdatum im GS1-128-Format der Wert "2503**00**" angegeben wird, interpretiert die Software diesen "nullten Tag" als "Tag vor dem ersten des Monats". Der Tag vor dem **01.03.**25 ist der **28.02.**25. Dies wird korrekt in der Software erfasst.

### **Application Identifier = (21)**

Die Seriennummer mit einer Länge von maximal 20 Zeichen wird im Feld "Seriennummer" hinterlegt.

## **Application Identifier = (310x)**

Das numerische Gewicht in Kg mit der Länge von 6 Zeichen wird als Positionsgewicht sowie im Feld "Menge" eingetragen. Das x im AI gibt die Anzahl der Nachkommastellen an. Entsprechend würde (3103) die letzten 3 Zeichen als Nachkommastellen ausweisen.

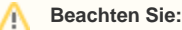

Der Barcode wird immer ohne Prüfziffer eingegeben, sodass hier keine Prüfziffernvalidierung stattfindet.

Die Parameter-Option "Wenn möglich, letzte Position mit vorletzter Position zusammenfassen" fasst auch eingescannte Positionen automatisch zusammen. Die Preisverrechnung findet immer auf Grundlage der im Programm vorhandenen Preisfindungsroutinen statt. Das Ergebnis entspricht der manuellen Positionserfassung.

# **Einrichtung**

Unter PARAMETER - ARTIKEL - PARAMETER kann das Kennzeichen "Barcode GS1-128 bei Barcodeprüfung berücksichtigen" aktiviert werden. Dies bewirkt, dass beim nachfolgenden Scan eines Barcodes, die Application Identifier interpretiert werden können.

# Artikel: Parameter editieren

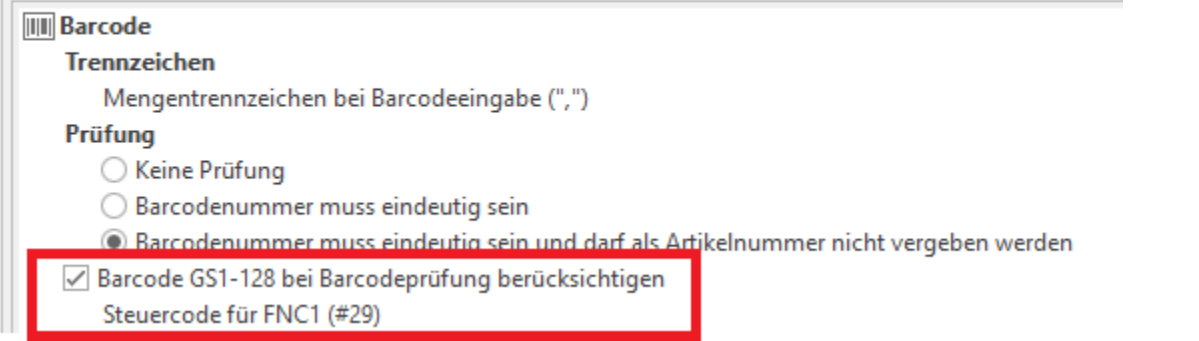

Durch einen Doppelklick auf "Steuercode für FNC1" können mögliche Vorzeichen aus der ASCII-Konvertierungstabelle hinterlegt werden. Sofern hier keine Eingabe gemacht wird, wird unsere Vorgabe ASCII 29 angewendet.

Komma separiert können auch mehrere Zeichen angegeben werden (z. Bsp. bei Verwendung verschiedener Barcode-Lesegeräte). Der Zeichencode muss über das Voranstellen eines # hinterlegt werden. Für das **ASCII-Zeichen 29** muss **#29** eingegeben werden. Ohne # wird das Zeichen selbst als ASCII interpretiert. Beispiel bei Eingabe von "@" wird das ASCII entsprechend dieses Zeichen berücksichtigt. Weitere Hilfestellung zur Programmierung eines Scanners, sowie der ASCII-Konvertierungstabelle entnehmen Sie bitte der Dokumentation des jeweiligen Scanner-Herstellers.

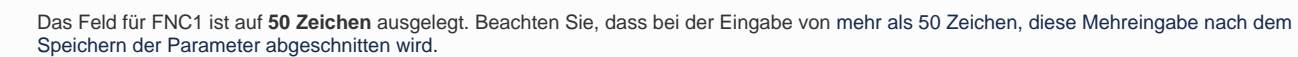

Editieren Sie das Eingabefeld "Steuercode für FNC1" entsprechend den von Ihrem Scanner benötigten Werten, z. B.:

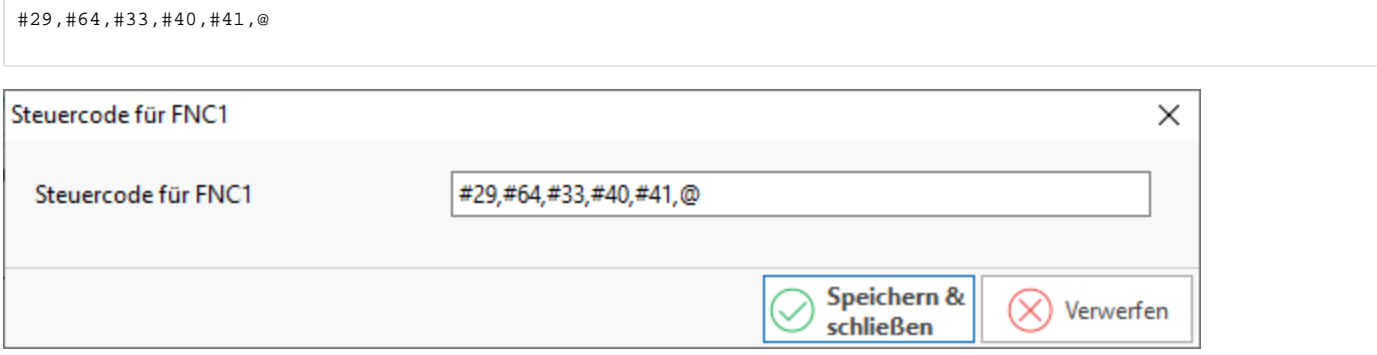

Die oben beispielhaft gezeigte Konfiguration in den Parametern zu "Steuercode für FNC1" decken folgende Zeichencodes ab und wurden auf einem Honeywell-Handscanner getestet:

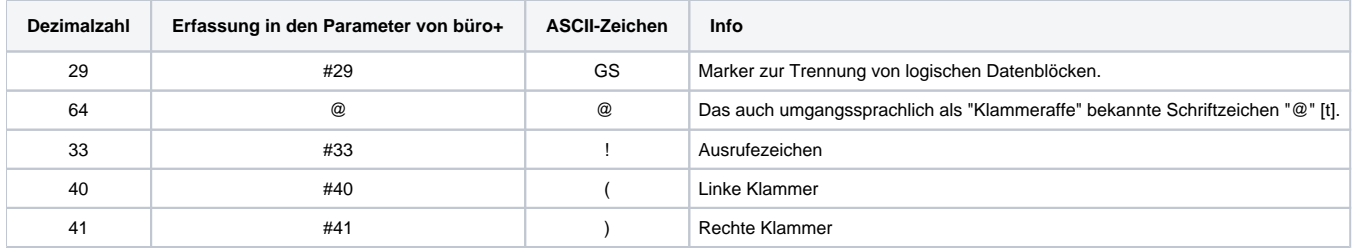

#### **Beachten Sie:** Λ

**Info:**

ത

In den Parametern müssen als Steuerzeichen die **Dezimalwerte für die ASCII-Steuerzeichen** angegeben werden, nicht die Hex-Werte.

Tipp: Lesen Sie vor dem Einrichten der Konfiguration die Angaben im Handbuch des Scanners. Oft finden Sie an dieser Stelle wichtige Informationen zur Konfiguration.

# **Erfassung**

#### **Beachten Sie:** Δ

Damit die GS1-128-Kodierung erkannt wird, muss entweder das FNC1-Trennzeichen vorangestellt werden oder alle Datenbezeichner werden in Klammern gesetzt (hier muss 01 immer der erste Datenbezeichner sein).

Die Länge inklusive Datenbezeichner und FNC1-Trennzeichen ist auf 48 Zeichen beschränkt. Bei einem Import werden maximal 25 Zeichen berücksichtigt, da hier direkt in das Datenbank-Feld geschrieben wird.

# **Beispiel eines fiktiven Barcodes:**

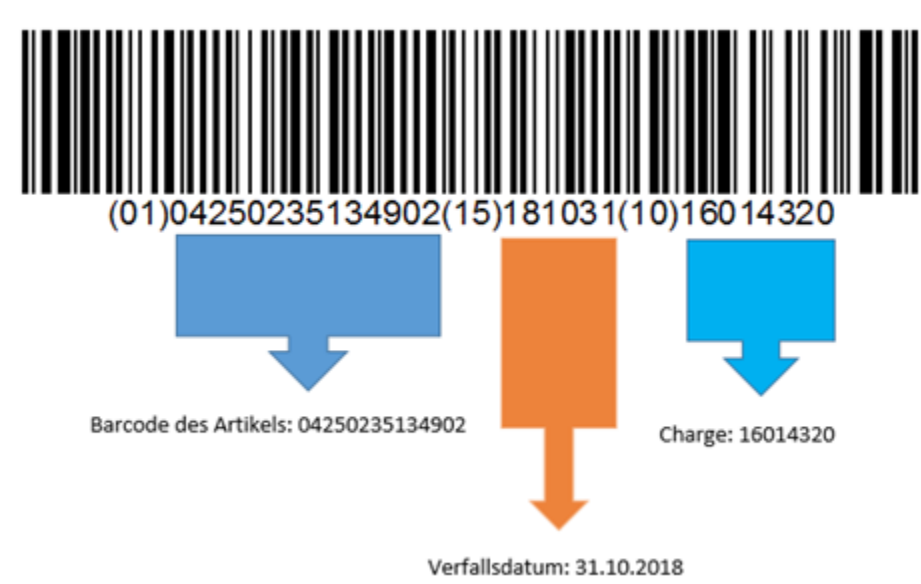

In diesem Barcode ist der Barcode des Artikels (01), das Verfallsdatum (15) sowie die entsprechende Chargennummer (10) enthalten.

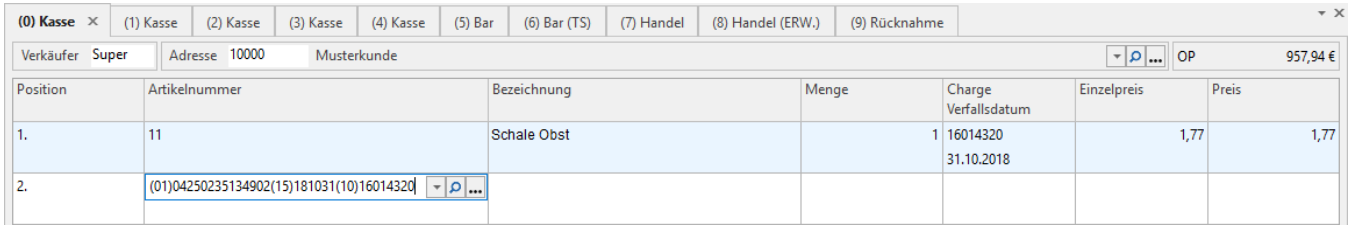